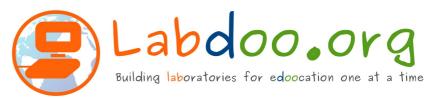

Dear helper, dear "dootripper",

thank you for your help to bring laptops ("dootrip them") to our projects ("Edoovillages"). Labdoo.org wants to bring education in an ecological manner to children and schools all over the world and to bridge the "digital divide".

When you arrive at the Edoovillage it would be great, if you could take some pictures from the country, the village, the school, the children using the laptops. Please send some pictures when you returned and send a short notice if the laptop(s) have arrive in a good condition. We need these to update our online database and inform the donor of the laptop(s).

Please find enclosed a "how-to-start" document (print and in folder home/public).

If there are any questions or if you have any suggestions to improve our project just let me know.

Ralf Hamm, Labdoo.org Hub Rhein- Ruhr Rhein-Ruhr-Hub@Labdoo.org

Sign up for the free newsletter : http://www.labdoo.org/content/newsletter-subscriptions

Learn more about Labdoo.org: www.Labdoo.org www.facebook.com/Labdoo

On each laptop Linux (Ubuntu) and various desktops (user interfaces, Unity/Ubuntu, Gnome and LXDE) are installed. Please do NOT DELETE Ubuntu and install MS-Windows, as all the educational software and content would be lost. It is worth the time to learn abut Ubuntu.

On few, more powerful laptops we installed also MS-Windows as a virtual machine in a Virtualbox. So you can run Windows in a window as a guest operating system within the Linux host.

On the laptops several languages are pre-installed, English, German and national language(s) and the corresponding keyboards. How to switch between the languages and keyboards is described in the "how-to-start" document. The computer's keyboard is usually German (if donated in Germany). You can add keyboard stickers, if you want (e.g. <u>www.tastaturaufkleber.eu</u>). The laptop starts usually in English language and German keyboard.

Also the power plug is usually German (Schuko / Euro plug). If you need others power plugs you have to change or convert them.

Please find free manuals available in various languages installed on any laptop (in the folder Home / Public / ... (for the user "student" there is a link "manuals" in the file explorer to access these manuals). These folders are write protected to prevent accidental deletion (lock symbol in the folder icon). Most books are in pdf, but some are in HTML version (double click the index.html file to start).

Then there are 3 user accounts (Labdoo, student and guest). Details are explained in the how-to -start manual. Labdoo is super user / administrator (powerful, but dangerous as it can damage the system). Student is the normal user for the children, without admin rights. Guest has the advantage that the system cannot be changed and nothing is left as the guest logs off.

Often you can find Ubuntu or Linux User Group in the Edoovillage's country to learn more about Linux.

We have made every effort to prepare the laptop(s) correctly and complete. We apologize if any mistake was made.